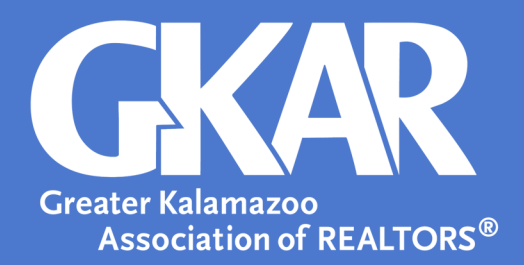

## **Flexmls***Tip!*

## *How to Update Your Contact Information in Flexmls*

## **Created February 2024**

Flexmls gives you the option to update your contact information. This information may range from phone number, to email address, to website, to even a personal logo or photo.

- 1. Log into **Flexmls**
- 2. Open the **Menu** and select **My Profile**
- 3. Select the contact information you would like to update

*Example*. When updating an email address, select **My Email Addresses**.

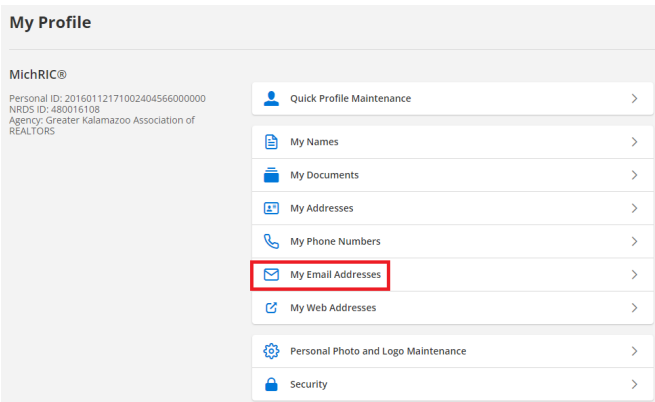

 Add a new email by selecting **New** or update your current email by selecting **Edit**. If you would like the email address to appear on the listing detail report, select **Yes** on **Is this your primary email address?** .

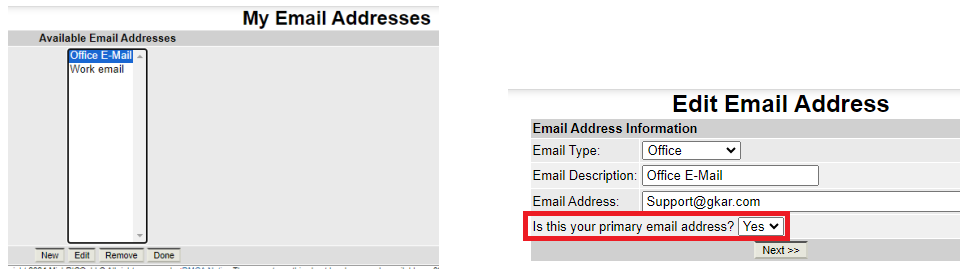

4. Continue to update contact fields as necessary